#### **Contrôle Extensions**

Ce programme est prévu pour gérer les types de fichiers enregistrés dans votre système. Il permet une visualisation et une modification des options de chaque type registré. **Il s'adresse aux utilisateurs confirmés de Windows**.

Pour obtenir de l'aide sur une option, lancez le programme, cliquez sur le point d'interrogation situé en haut à droite avant de cliquer sur l'option désirée.

L'auteur se dégage de toutes responsabilités en cas de mauvaises utilisations.

**Contactez ou visitez le site Web de l'auteur**

Pierre.Torris@wanadoo.fr www.multimania.com/ptorris

**Contrôle Extensions** - Copyright © 1997-2000 **Pierre TORRIS**

### **Liste des extensions**

Cette liste affiche toutes les **extensions enregistrées** dans votre système. Elle correspond à la liste que vous obtenez dans l'onglet **Types de fichiers** (menu Affichage Options de l'explorateur), mais elle contiend également tous les types n'y étant pas forcément accessibles (types cachés). Certains types ne seront toutefois pas affichés car ils sont registrés par ailleurs.

En sélectionnant un type de fichiers, les options actives sont directement affichées sur la partie droite. Vous pouvez ou non modifier chacune de ces options selon vos préférences, et utiliser le bouton **Modifier** pour modifier votre système.

Pour restaurer les options avant écriture, cliquez sur le type.

### **Zone Extensions**

Cette zone affiche toutes les extensions reconnues par le type sélectionné (séparées par un espace).

La zone peut défiler latéralement si le contenu est important.

## **Option : Cacher le type dans la liste**

Cette option cache le type selectionné, et il ne pourra plus être affiché dans l'onglet **Types de fichiers** (menu Affichage Options de l'explorateur). Toute modifications sur ce type devient alors impossible par l'utilisateur, et il n'est pas nécessaire de modifier les autres options (non accessibles).

# **Option : bouton Supprimer de la liste**

Cette option désactive le bouton **Supprimer** de la liste des types, et l'utilisateur ne pourra pas détruire le type sélectionné.

## **Option : bouton Modifier de la liste**

Cette option désactive le bouton **Modifier** de la liste des types, et l'utilisateur ne pourra pas modifier le type sélectionné. Il n'est pas utile de modifier les options de la boîte de dialogue puisque ces options ne sont disponibles que par ce bouton !

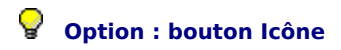

Cette option désactive le bouton **Changer d'icône** de la boîte de dialogue (accessible par le bouton Modifier). L'utilisateur ne pourra plus changer l'icône associée au type sélectionné.

Cette option peut être désactivée si le type opère un changement d'icône automatique. C'est le cas par ex. pour les exécutables, dont l'icône utilisée est celle de chaque application.

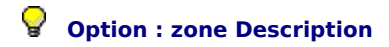

Cette option désactive la zone de **Description du type** de la boîte de dialogue. Le descriptif indiqué ici apparaît par exemple dans l'explorateur en mode détails (colonne Type).

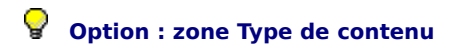

Cette option désactive la zone de **Type de contenu** de la boîte de dialogue. Le contenu indiqué ici est utilisé par certains programmes.

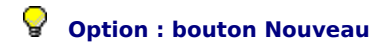

Cette option désactive le bouton **Nouveau** de la boîte de dialogue, et l'utilisateur ne pourra pas ajouter de nouvelles actions.

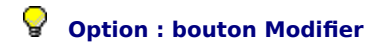

Cette option désactive le bouton **Modifier** de la boîte de dialogue, et l'utilisateur ne pourra pas modifier les actions disponibles.

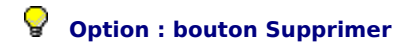

Cette option désactive le bouton **Supprimer** de la boîte de dialogue, et l'utilisateur ne pourra pas supprimer les actions disponibles.

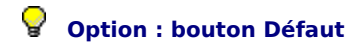

Cette option désactive le bouton **Défaut** de la boîte de dialogue, et l'utilisateur ne pourra pas restaurer les réglages par défaut.

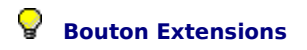

Ce bouton recherche et affiche toutes les **extensions enregistrées** dans votre système. Vous pouvez également utiliser ce bouton pour actualiser la liste si besoin. Pour en savoir davantage, reportez-vous à l'aide de la liste qui s'affichera après activation de ce bouton.

## **Bouton Modifier**

Ce bouton effectue la **modification du type** d'après les options choisies. Une confirmation est nécessaire et un message vous indiquera si l'opération s'est correctement déroulée. Les modifications sont instantanées, et vous pouvez les vérifier en utilisant la liste des types de l'explorateur (menu Affichage Options).

 $\mathbf{P}$  Refermez la liste de l'explorateur pour voir les modifications.